# 「ポインティングデバイスについての一考察」

#### 瀬戸博幸

## 1. はじめに

筆者の所属する鹿児島女子短期大学では,図 1に示すように教師用卓にあるピデオテープレコーダー (以下 VTR) やオーバーヘッドカメラ(以下 OHC)の映像と教師用コンピュータの画面を合成して 64台のスタンドアロン型の学生用コンピュータの画面に送出することが可能な、視聴覚機能を持つ電子 計算機教室を昭和62年度に設置し講義や演習などに使用している。本稿は、そこで使用しているポイン ティングデバイスについての考察である。

# 2.ポインティングデバイスの定義

ポインティングデバイスは黒板やオーバーヘッドプロジェクターにおける指示棒と考えてよいが、教 師と学生がそれぞれ個別のディスフレイ画面を見ている図 1のような形態では,その内の一つである教 師用のディスプレイ画面を指示棒で指し示す方法は学生側に伝達されず意味がない。そこで教師と学生 が共通に見ている画像上に矢印等を出現させ,指示者がそれを自由に操作することができるようなもの をポインティングデバイスと呼ぶことにする。

#### 3.ポインティングデバイスの素材

1の設備で教師および学生が見ているディスプレイ画像は,図 2に概念を示すようにビデオ映像画 面の上に教師用コンピュータのグラフィック画面,その上にテキス卜画面がスーパーインポーズされた ものである。よって,このディスプレイ画像上に矢印等を出すポインティングデバイスを実現する方法 としては矢印等を,

① ピデオ映像画面中に出す

② テキスト画面中に出す

③ グラフィック画面中に出す が考えられる。

各方法を実現する素材について検討してみる。方法①は,最も手軽に実現できる方法である。常に O

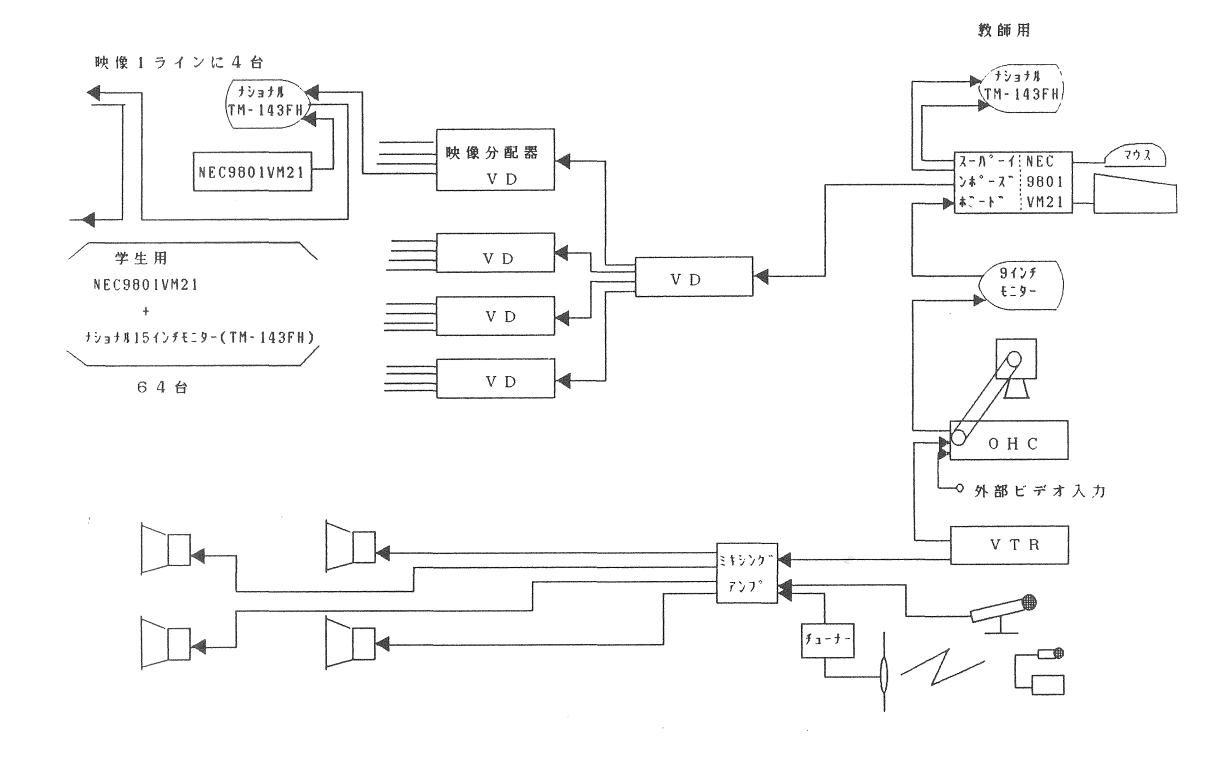

# 図1 視聴覚機能を持った電子計算機教室

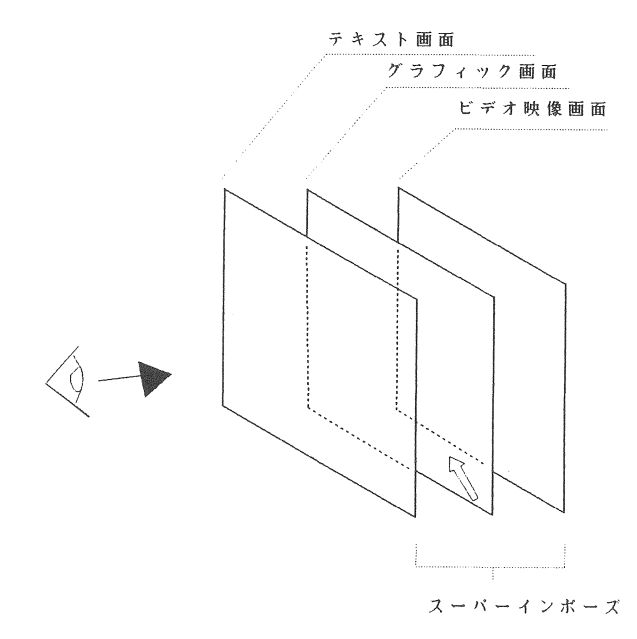

図2 現状のディスプレイ画面の概念

HCを起動しておき指示が必要なとき、その位置に対応する OHC 卓上の点を指示棒で指示するだけで よい。しかし、OHC からコンピュータに送られるビデオ映像は OHC 卓上のスイッチによって VTR, 外部ビデオ入力および OHC からの映像を切り替えるようになっているため、この方法では VTR と外 部ビデオ入力の映像上でポインティングデバイスを実現できない。また、コンピュータのグラフィック 画面とテキスト画面がその上に重なっているので少なくとも、いずれか一方の画面に映像が存在する場 合、この指示棒の映像はその下に隠れ、それらの映像を指示することができないなど制限が多い。次に 方法②について現在使用しているコンピュータのテキスト画面は、ほとんどハードウエアで制御されて おり利用者は,その固定されたいくつかの機能を選択利用していると言っても過言ではない。その中で ポインティングデバイスとして使用可能な素材としてはテキスト画面上に表示される文字カーソルが考 えられる。しかし、文字カーソルはテキスト画面を横に80列、縦に25行に分割する文字座標に従って移 動するため動きが離散的である。また、形状もハードウエアで定められた長方形のいくつかのパターン を選択できるに過ぎず、画面上の一点を指し示すための形状とは言い難い。最後に方法③について、グ ラフィック画面の標準的なポインティングデバイスとしてマウスカーソルが用意されている。マウス カーソルはグラフィック画面を横に640,縦に400に分割するグラフィック座標に従って縦横斜めと画面 上をすばやく自由に動く。これは文字座標lこ従って縦横に比較的ゆっくりしか動かない文字カーソルに 比べてポインティングデバイスとして十分な指示精度を持っていると言える。また、形状も制限はある がソフトウエアで制御可能である。しかし、マウスカーソルは本来一つのアプリケーションプログラム の実行時に、その表示画面を指示することを目的として作られたデバイスドライバの表示機能であり、 アプリケーションプログラムから起動され、アプリケーションプログラム終了時にその機能も停止させ ることが設計思想となっている。この点が本稿で述べようとしているポインティングデバイスの機能と して不十分な点である。つまり,図 1の教室システムが求めているポインテイングデバイスは黒板にお ける指示棒の働きをディスプレイ画面上で実現するものであり,常設の機能でなければならない。特定 のアプリケーションブワグラムが起動されているか否かにかかわらず基本的なオペレーティングシステ ム(以下0S)が動いている状態のもとで、その0Sを解説する為にもポインティングデバイスは必要 である。

ここで、この三つの素材の比較をまとめると表1のようになる。

| 素<br>材     | 操 作 性    | 状<br>形   | 能<br>機                     |
|------------|----------|----------|----------------------------|
| │0HC卓上の指示棒 | 人手による自由さ | 自由       | VTR映像, 外部ビデオ入力映像の指<br>示不能  |
| 文字カーソル     | 矢印キー操作   | 自作できない   | 横80縦25の文字座標の指示精度           |
| マウスカーソル    | マウス操作    | 自作可、制限あり | 横640縦400のグラフィック座標の指示<br>精度 |

表1 ポインティングデバイスの素材の比較

#### 4.ポインティングデバイスの実現

上記の素材を検討した結果,マウスカーソルを素材としてポインティングデバイスを実現することを 試みた。上記のようにマウスカーソルはマウスを制御しているデバイスドライパ(以下デバイスドライ パ)の表示機能によってグラフイツク画面上に表示される。現在使用しているコンピュータの BASIC システム(一つのOSと考えている)では、このデバイスドライバが標準装備なので、この BASICシ ステムを使って実験を行った。デバイスドライパはアフリケーションフログラムから起動されるとマウ スからの割り込みを受けて、常にマウスカーソルの位置を更新する。また、アプリケーションプログラ ムからの要求にこたえてマウスカーソルの位置情報の受渡,表示および消去,形状の変更などを行う。 つまり,アプリケーションプログラムの一部に組み込まれているのではなく,アプリケーションプログ ラムとマウスのインターフェースソフトウエアとして独立していると考えてよい。よって、アプリケー ションプログラムの終了時にマウスカーソルの消去を行うべきであると言う設計思想を無視し、図3に 示す BASICのプログラムを一つのアプリケーションプログラムとしてマウスカーソルを表示したまま プログラムを終了するという実験を行った。結果,図3のプログラムが終了してもマウスカーソルは表 示され続け、マウスの操作によって、その位置を変更することも可能であった。これは、図3のプログ ラムを 1度実行すれば以後マウスカーソルをポインテイングデバイスとして使用可能であることを示す もので,BASIC システムでポインティングデバイスを実現したことになる。なお,図 3 中に表示され ている矢印が,このプログラムの実行によりグラフィック画面に表示されたマウスカーソルである。こ のプログラムの実行コマンドをオートスタート機能として登録しておけば BASIC システム起動直後か らこのポインテイングデバイスが使える。

> 100 マウス用デバイスドライバの常駐 110 CLEAR .&H7FOO 120 DEF SEG=&H7FOO 130 BLOAD "mouse.cod":SCREEN 3:CLS 3 140 课境調査  $150$  MOUSE. INI=&H100 160 FLAG%=3 170 CALL MOUSE.INI(FLAG%) 180 IF FLAG%=0 THEN PRINT "マウスの環境として不適":END 190 200 'デバイスドライバのオフセットアドレス設定 210 DEF SEG=  $220$  INT33=PEEK(&H33\*4)+PEEK(&H33\*4+1)\*256 230 MOUSE=INT33+3 230 MOUSE=INT33+3<br>240 DEF SEG=&H7FOO<br>250 ' 250 • 260 AX%=O:'初期化 270 CALL MOUSE(AX%, BX%, CX%, DX%, ES%) 280 IF AX%=0 THEN PRINT "初期化出来ず":END 290 AX%=1:' マウスカーソル表示 300 CALL MOUSE(AX%, BX%, CX%, DX%, ES%):NEW 31 END k load " auto 90 to list run save " key print edit . cont

#### 図3 ポインティングデバイス発生プログラム

## 5.ポインティングデバイスの評価

3で作成されたポインティングデバイスを講義用として I年以上使用してきた。その経験を基に, このポインティングデバイスを評価してみる。もともとこのようなポインティングデバイスを考案した 目的は、この教室におけるプログラムリストやその実行結果の解説を行う為であった。図 3 も一つのプ ログラムリストであるが,一つの画面に多くの情報が含まれており単にこのリストを示され解説されて も,現在どこに着目して話が進められているのか,例えば, I行番号(行の左端の番号)220の行の右端 の3を4に………」などと言われてもよほど注意深く聞いていないと位置を確定するのが難しい。まし て記号化されていない実行結果の映像などは特にそうであろう。今までは黒板や OHPを使う方法で やっていたが,間接的であり固定的に感じられ,この教室を設置した意義が感じられなかった。また, ビデオ教材や OHCによって現物を映した映像にも指示できるので,かなりアクティブな解説が可能に なったと感じている。一方,映像には慣れていると言える現代の学生からも良い評価を得ている。この 教室での初めての講義の時,教師用コンピュータの画面やピデオ映像が各自の画面に現れることにも驚 くが,画面外に隠しておいたポインティングデバイスがスルスルと現れたときの反応は大きい。かなり の Eye-Opening 効果があるといえる。

## 6.ポインティングデバイスの今後の展開

5で、この教室におけるポインティングデバイスの有効性を述べたが、現在実現しているポインティ ングデバイスが完全なものであるとは思っていない。むしろ多くの問題点を含んでいるので,その点を 含めて今後の展開を述べる。

第一の問題点は、マウスカーソルをポインティングデバイスに代用している点にある。つまり、本来 アプリケーションプログラムの制御下で使用されることを目的に作られているマウス用デバイスドライ パをアプリケーションプログラムとは独立に使っていることにある。結果一つのグラフィック画面を O Sまたはアプリケーションプログラムとデバイスドライバが競合して使うことになる。しかし、お互い に相手の存在を認知していないので排他制御が行われない。具体的には, 0 Sやアプリケーションプロ グラムがグラフィック画面の制御を行ったとき,マウスカーソルの残像が残ることになる。自作のアプ リケーションプログラムであれば図 4のようにアプリケーション側で排他制御を行えばよいが,根本的 な解決策とは言えない。

第二の問題点は,アプリケーションプログラムがデバイスドライパの存在する領域を使用してしまう 場合である。 BASICシステムでは絶対的なメモリー領域の管理もアプリケーションプログラムに委ね られており,暴走の可能性も考えなければならない。

第三の問題点は,アプリケーションプログラムがデバイスドライパを制御してしまう場合である。こ の場合アプリケーションプログラムの動作に異常がでることはないであろうが,以後ポインティングデ バイスの働きは再設定をしない限り継続されないと考えてよい。

10 DEF SEG=O 20 INT33=PEEK (&H~13\*4) +PEEK (&1133\*4+ 1) \*256 30 MOUSE=INT33+3 40 DEF SEG=&H7FOO 45  $Y=0$ 50 GOSUB 1000 70 CLS 3 80 GOSUB 1100 100 FOR 1=1 TO 7 105 GOSUB 1000 110 LINE  $(100, Y) - (440, 300-Y)$ , J 115 GOSUB 1100 119 Y=Y+7 120 IF  $Y>=300$  THEN  $Y=0$ 122 NEXT 1 130 GOTO 100 1000 AX%=2 1010 CALL MOUSE( $AX\$ ,  $BX\$ ,  $CX\$ ,  $DX\$ ,  $ES\$ ) 1020 RETURN 1100 AX%=1 1110 CALL MOUSE(AX%, BX%, CX%, DX%, ES%) 1120 RETURN

図4 排他制御を行った例

第四の問題点は,マウスカーソルはグラフィック画面に存在しテキスト画面上の文字の下に隠れてし まう場合があることである。文字が反転表示されていないかぎり問題ではないが,基本的には考えてお かねばならない。

て,これを解決するために図 5 の概念を導入する。つまり,マウスカーソルと同程度以上の表示精度を 以上,すべてはマウスカーソルをポインティングデバイスとして代用することに起因している。ょっ

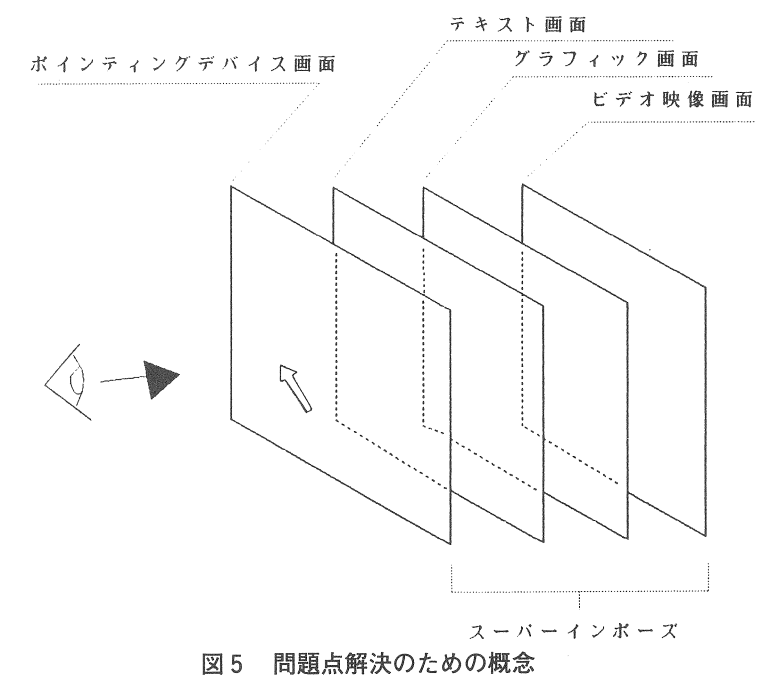

もつポインティングデバイス画面をテキス卜画面の上にスーパーインポーズする方法である。現在使用 中のコンピュータではこのような画面を持っていないが,スーパーインポーズボードからの出力映像信 号を入力として取り込み,それにポインティングデバイス画面をスーパーインポーズする方法を考えれ ば、一般的なビデオポインタや 8 bit 程度のパソコンを使うことによっても実現可能であろう。ポイン ティングデバイスの形状を変更したり,ちょうど黒板にチョークで指示するときのように,必要な箇所 を円で囲んだりなどするような自由度をもたせることを考えればパソコンで制御すべきであろう。今後 実験して行くつもりである。

#### まとめ

62年度から使用している視聴覚機能をもった電子計算機教室の活用に関して,本稿ではポインテイン ク'デバイスについて考察した。この教室は教師側から視覚的な情報としてピデオ教材,グラフィック画 面,テキスト画面を学生用コンピュータのディスプレイ画面に伝達できるようになっているが、それら を的確に伝達するためには,それらの着眼点を指示するためのポインティング情報の伝達も重要である と考えている。しかし,現在の設備にはポインティング情報の伝達に関して対応するものは無く,マウ スカーソルを利用して必要な機能の一部を実現しているのが現状であり,この考察をとおして,まだ改 良すべき点が多くあることが分かった。このポインティング情報の伝達の問題は,この教室固有の問題 ではない。LAN やパソコン通信システムでインターラクティブな通信を行おうとする場合,現在,極 端にいえば,過去に発生した事柄の通信を行っているが通信者が現在着眼している点を示す情報の通信 は行われていないといっても過言ではない。このポインティング情報の伝達を行うことによって短時間 で情報を伝達することが考えられるので,これは今後の通信媒体に共通の課題ではないかと考えている。

#### 参考文献

- (1) 瀬戸,倉元,松村 昭和62年度電気関係学会九州支部連合大会論文集 628
- (2) 瀬戸,倉元,松村,園屋 電子情報通信学会技術研究報告 Vol .87 No283 視聴覚機能を持った電子計算機教室の活用
- (3) PC 9801 BASIC ユーザーズマニュアル 第16章